## **Kurumsal One Drive Kurulumu MAC OS (1 TB Boyutunda Online Depolama Alanı)**

Kurumsal "**One Drive**" kurulum dosyamızı "**App Store**" dan "**One Drive**" yazarak bulup indiriyoruz.

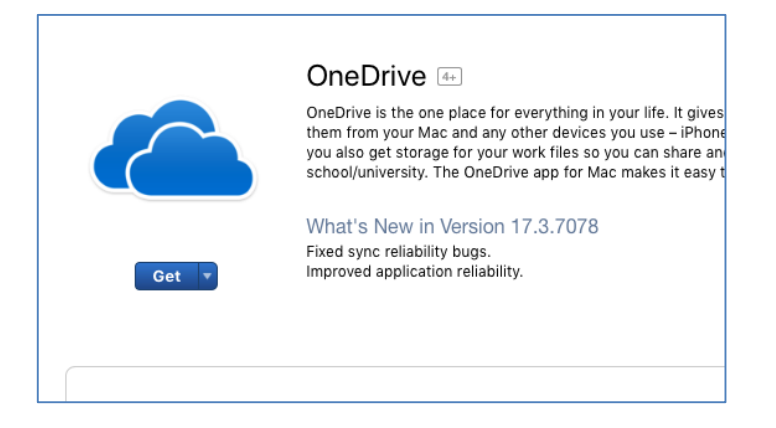

Uygulamaların içerisinde "**One Drive**" yazan uygulamayı açıyoruz.

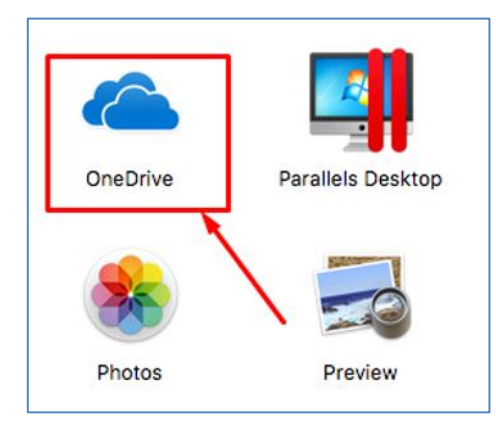

İlk adımda bizden kurumsal mail adresimizi ve şifremizi istiyor, yazıp devam ediyoruz.

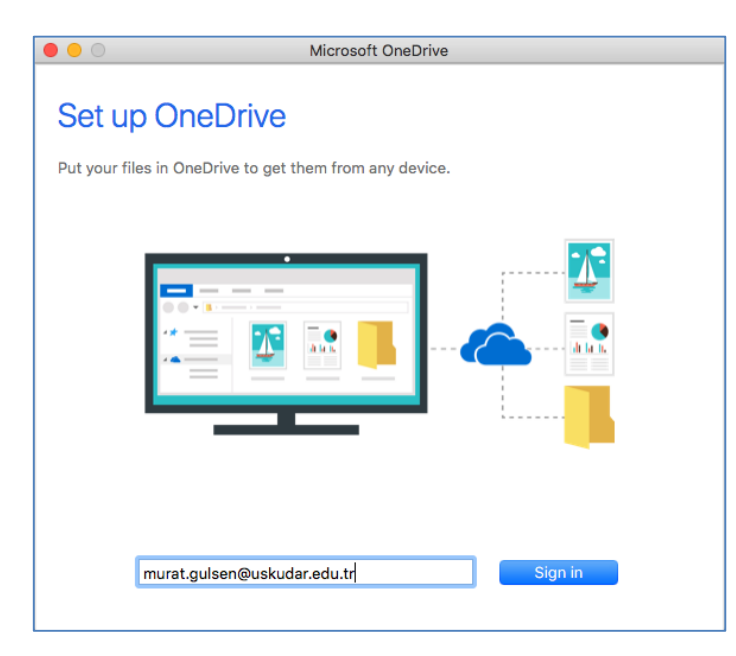

Bu ekranda karşımıza "**One Drive**" klasörünü nereye oluşturacağımızı soruyor, bizim için uygun olan bir yeri gösterebiliriz.

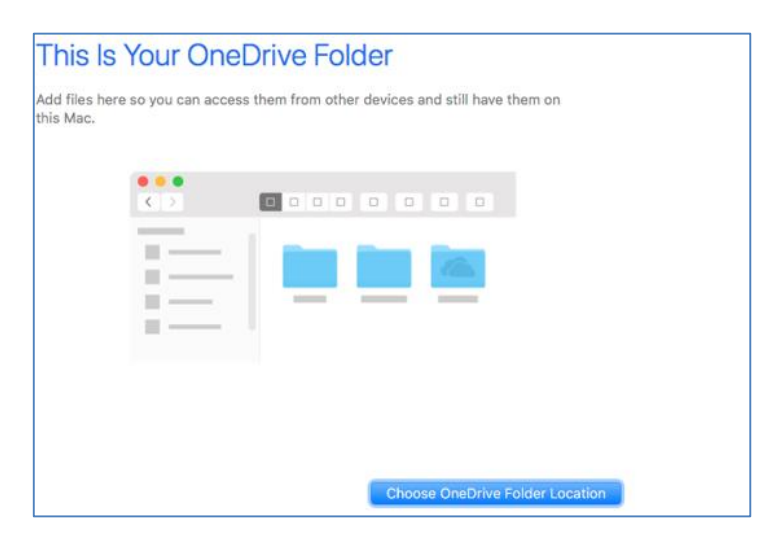

Bu ekranda ise hangi klasörlerin senkronize olacağını belirleyip devam diyoruz.

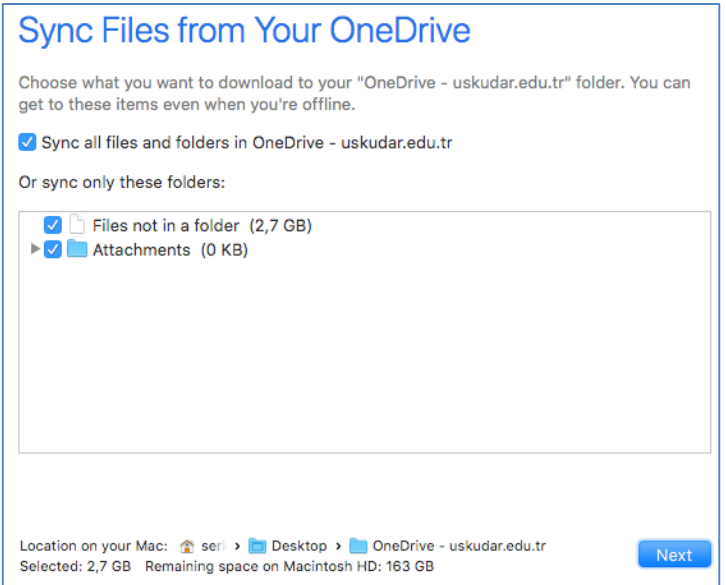

Kurulum tamamlandı, biz masa üstünü seçmiştik görüldüğü gibi kurumsal "**One Drive**" klasörümüz masa üstündeki yerini aldı.

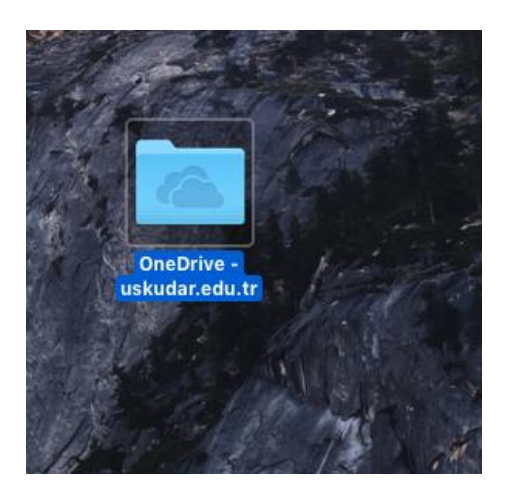

Sorularınız için unibt@uskudar.edu.tr adresine mail gönderebilirsiniz. unibt@uskudar.edu.tr | bt.uskudar.edu.tr